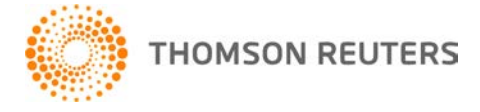

**Practice CS, v. 2011.2.0 User Bulletin 6801: Software Update**

**November 7, 2011**

# **TO**

All Practice CS<sup>®</sup> users.

This user bulletin explains changes made to this release of Practice CS.

## **CHANGES**

Many of the enhancements that are available in this update are protected by security privileges. If your firm has enabled firm security, please evaluate all enhancements and update your security groups as needed.

For additional information about using the enhancements, see the "What's new in Practice CS" help topic. From the Help menu, choose Practice CS Help Topics, click the Contents button in the help browser, and then click "What's new in Practice CS" at the top of the table of contents.

Version 2011.2.0 of Practice CS includes the following changes.

#### **Mobile CS**

Mobile CS users must download and install the latest version of Mobile CS Link for Mobile CS to work with Practice CS v.2011.2.0. To download and install Mobile CS Link, visit the Support section of our website at CS.ThomsonReuters.com, and click My Product Downloads.

## **System**

- Specified staff can now receive a notification when a client has exceeded the A/R or WIP limits set in client setup.
- Practice CS now displays a reminder in the status bar if your firm hasn't backed up its database in the last two days.
- In date fields you can now press 'CTRL'  $+$  ' $+$ ' to advance the date by one day and 'CTRL'  $+$  ' $-$ ' to move back one day.
- SQL Server 2008 R2 Express is now installed when you choose to install a new instance of SQL Server during Practice CS installation.

#### **Integration**

- **With 2011 UltraTax CS**,<sup>®</sup> you will be able to display the UltraTax CS client complexity value in Practice CS schedule item grids.
- With 2011 UltraTax CS, you will be able to display the UltraTax CS return history in the Practice CS UltraTax CS Return History portlet on the Client Dashboard for 1040 clients.
- We added Accounting CS<sup>"</sup> as a solution for projects and tasks. Click the Accounting CS icon in the Manage Project screen to launch Accounting CS and start a timer.

## **Setup screens**

- Four types of contacts are now available for clients.
	- Primary Contact
	- **Preferred Contact The preferred contact is the primary contact for the client unless your firm** specifies otherwise. The preferred contact is the person at the client's office that your firm prefers

to be in contact with and can be any contact in your database. In Practice CS, you can set up one contact as the preferred contact for many clients.

- **Billing Contact The billing contact is the primary contact for the client unless your firm specifies** otherwise. The billing contact is the person who should receive invoices and statements for the firm and can be any contact in your database.
- Additional Contacts Any additional contacts for the client.
- You can use these new contact types to filter and group contact screens, reports, letters, and labels.
- We added a new Contact list to the Contact Info tab of Client Setup. This contact list allows you to:
	- select different views for your list of contacts showing as much or as little of their information as needed.
	- easily view and edit all information for the contact that is currently selected in the list.
- We added a *Display as* field to Contact Info tabs for each email address. This allows all email addresses to integrate with Microsoft® Outlook.<sup>®</sup>
- If you are licensed for NetFirm CS,™ the following NetFirm portal administration is available to you through Practice CS:
	- For all clients and standalone contacts, you can now add new NetClient  $\text{CS}^{\circledast}$  portals or find and assign existing portals.
	- For all staff and offices, you can now add new NetStaff  $CS^{\circ}$  portals or find and assign existing portals.
	- Practice CS now provides assistance with finding and selecting existing NetClient CS and NetStaff CS portals for clients, staff, contacts, and offices.
	- We added a Firm Preference that allows you to create NetClient CS portals or NetStaff CS portals automatically for new clients, prospects, or staff when you add them to Practice CS.

#### **Time and expense entry**

You can now press CTRL + " to copy the value from the previous row into the current row in Time and Expense Entry fields.

#### **Billing**

- We added a user preference, *Default WIP through date,* for billing. This user preference allows you to limit billable time and expenses to a date prior to the invoice date.
- We added a new firm billing and A/R option, *Enable default invoice reference number,* through which you can add reference numbers to invoices automatically. You can customize your default invoice reference numbers based on several criteria (invoice number, date, partner, office, invoice count, and so on).
- You can now add custom fields to invoices.
- You can now edit a client's billing instructions in detail billing. Practice CS reflects the change in the *Billing instructions* field of the Billing and A/R tab of the Clients setup screen.
- We added a column for the date last generated to the Recurring Bills tab of the Billing screen. This enables you to filter the list for only the recurring bills you want to generate.
- Practice CS now limits the results on the Review tab of the Billing screen when filter and search criteria return a large number of results. The result limits will significantly improve program performance in this screen.

#### **Receipt and adjustment entry**

- You can now enter receipts by invoice number when you set your user preferences to display the Invoice Search column.
- You can now close Credit Card Return adjustment entries with applications from other receipts and adjustments.

#### **Dashboards**

- We added columns for custom fields and links to the Prior Invoices portlet.
- When you mark the *Ready Tasks only* checkbox, you can view only those tasks that are ready in the Work Queue portlet.
- **You can now search and filter in the Schedule Items and Work Queue portlets.**
- You can now filter the Schedule Items portlet using relative date groupings such as Today, Yesterday, Last week, Two weeks ago, and so on.
- We added a Field Chooser to the Work Queue and Schedule Items portlets. This chooser allows you to select the columns you want to view in the grids.

## **Security**

We added a security privilege that allows you to mask the *EIN/SSN* fields for staff who should not be able to view the full EIN/SSN of clients or staff.

#### **Manage clients**

- You can now filter clients and contacts by their city, state, and ZIP.
- You can now group the Date/Time column of the Interactions tab by relative dates such as Today, Yesterday, Last week, Two weeks ago, and so on.
- In the Clients, Contacts, and File Transfers tabs, you can select the columns to view in the grids through a Field Chooser.
- On the Clients tab, you can now edit the properties of several clients at a time by right-clicking the list of clients and choosing Edit Multiple Clients from the context menu.
- On the Contacts tab, you can now edit the properties of several contacts at a time by right-clicking the list of contacts and choosing Edit Multiple Contacts from the context menu.
- If your firm is licensed for NetFirm CS, you can now transfer files to your clients securely with our easy-to-use file transfer feature. You can send files with the option to request an electronic signature from your client, or request that your client send files to you.
	- Files that you send are transferred to your client's NetClient CS portal.
	- You can add new NetClient CS portals for contacts "on the fly" as you initiate file transfers.<br>■ You can view the status of the transfer in the File Transfers tab of the Manage Clients scree
	- You can view the status of the transfer in the File Transfers tab of the Manage Clients screen or in the File Transfers portlet on the Firm, Staff, or Client Dashboard.
	- Practice CS automatically creates an interaction for the client with each file transfer event.<br>In the Notifications tab of the Firm setup screen, you can select staff who should receive
	- In the Notifications tab of the Firm setup screen, you can select staff who should receive notifications for events related to file transfers, such as when a client downloads or signs a document.
- You can now add links to all interactions.
- Practice CS now limits the results in all tabs of the Manage Clients screen when the criteria return a large number of results. The result limits will significantly improve program performance in this screen.

#### **Manage projects**

- Practice CS now provides options for resolving conflicting dates when target dates change for a project or task.
- Practice CS no longer ties project and task target dates to the project's due date.
- Practice CS now calculates remaining hours for projects and tasks. Practice CS enables you to use remaining hours for scheduling instead of budgeted hours.
- You can now assign multiple staff to projects and tasks.
- You can now set recurring projects to expire after a specified number of occurrences, or on a specific date.
- If you are licensed for the Staff Management module, you can schedule projects and tasks "on the fly" in the Manage Projects screen and in project-related portlets.
- Practice CS now enables project recurrence rules (due dates and target dates) to be independent of the template.
- You can add the Actual Amount, Actual Hours, Budgeted Amount, and Budgeted Hours columns to the Manage Projects screen using the Field Chooser.
- Practice CS now limits filter and search results on the Projects and Project Tasks tabs when the criteria return a large number of results. The result limits significantly improve performance on this screen.

## **Manage Staff**

You can now set up meetings, to-do items, and scheduled phone calls as recurring items.

*Copyright 2004 — 2011 by Thomson Reuters. All rights reserved. UB 6801 3* 

- You can customize the start and end times on Timeline and Day views of calendars.
- Through the new Firm Calendar, you can view all selected staff members on one calendar instead of viewing them in individual calendars.
- In the Staff, Client, and Firm calendars, you can view schedule items by scheduled dates or target dates.
- You can roll forward schedule dates when you generate new projects.
- Practice CS now bases remaining hours on both posted and unposted time entries.
- You can now add links to all schedule items.
- We added an editable comment column to the benefits detail dialogs.
- A new Assignments tab makes it much easier for you to assign staff to schedule items. In the Assignments tab, you can:
	- view all staff assignments.
	- drag and drop unassigned items such as projects, tasks, or meetings onto the appropriate staff calendar to have Practice CS automatically assign that staff member to the item.
	- arrange staff members and their assignments in grids or tiles to provide the view that best suits your needs.
	- **Fank schedule items in a specific order.**
	- filter the screen by target or scheduled date ranges.
	- view schedule items in the Urgent subtab that you have defined as Urgent (for example, if they are past their target dates or have high priority and are not assigned) via your user preferences.
	- view Infotips that provide detailed information about schedule items without opening those items.
	- use Infotips to see whether staff are qualified for the selected schedule item.
- We improved performance on the Schedules and Schedule Items tabs.
- We made enhancements to the Schedules and Schedule Items tabs that enable you to:
	- drag and drop unscheduled projects, tasks, to-do items, and so on, onto the date and time on the appropriate calendar to have Practice CS automatically schedule them for that time and that staff member.
	- view schedule items in the Urgent subtab that you have defined as Urgent (for example, if they are past their target dates or have high priority and are not assigned) via your user preferences.
	- view Infotips that provide detailed information about schedule items without opening those items.
	- use Infotips to see whether staff are qualified for the selected schedule item.
	- **schedule items for multiple dates and times.**
	- set security privileges to allow staff to see other staff members' calendars, but edit only their own calendars.
	- choose to display Outlook items on scheduling calendars.
	- create calendar categories to color-code calendar entries.

#### **Reporting**

- We enhanced Practice CS to improve the performance of many reports.
	- You can now sort the following reports by amounts:
		- **Production Analysis**
		- Work-In-Process Summary
		- **Billing Analysis**
		- **Billed Tax Summary**
		- **Accounts Receivable Applications**
		- **Accounts Receivable Recap**
		- **Invoice Receipt Analysis**
		- **Staff Benefits Summary**
		- **Staff Target Summary**
- You can now include a visual representation of your report data in the report footer, in the form of either a bar chart or a pie chart, by marking the new *Print Charts* checkbox on the Layout tab. Charts are available on the following reports:
	- **Production Analysis**
	- **Work-in-Process Summary**
	- **Billing Analysis**
	- Accounts Receivable Recap

*Copyright 2004 — 2011 by Thomson Reuters. All rights reserved. UB 6801 4* 

- **Accounts Receivable Summary**
- **-** Collection Summary
- **Invoice Receipts Analysis**
- **Client Investment Analysis**
- **Period Reconciliation**
- You can now add customized charts to standard and custom reports, and you can customize existing charts using the Chart Wizard in the Custom Formats screen.
- You can now filter and group client-based reports, contact-based reports, letters, and labels by city, state, and ZIP.
- New scheduling reports have been added for the Manage Staff module.
	- **Calendar Listing**
	- Schedule Item Detail<br>Staff Canacity Analys
	- Staff Capacity Analysis
	- Staff Assigned Summary (formerly called Staff Schedule Summary)
	- A new Staff Schedule Summary

# **SUPPORT**

## **Practice CS help**

For step-by-step procedures, refer to the Practice CS help. To learn how to use the help, choose **Help > Practice CS Help Topics** and double-click the topic "Getting Help with Practice CS."

## **Website**

If you have questions or need assistance, you can visit our website at CS.ThomsonReuters.com 24 hours a day for access to our support knowledgebase and for the latest information on current issues and processing tips. To take advantage of this convenient means of accessing information, choose **On the Web** from the Practice CS Help menu, and then choose **Support Knowledgebase** or **Product Support and Services**.

## **Email subscriptions**

We issue software update notices via email. If you want to receive these notices, you must have an email account and sign up for the Email Subscription service. To sign up for the Email Subscription service, visit the My Account section of our website at CS.ThomsonReuters.com. (Note that you must create a web account to sign up for email subscriptions.)

## **Product support**

To speak with a Product Support Representative, please call CS Support at (800) 968-0600, press **2** for Product Support, and then listen to the available options. Normal weekday support is available from 9:00 a.m. to 8:00 p.m. eastern time. For details on extended support hours for tax season and for our support hours for all CS Professional Suite<sup>®</sup> applications, please visit the Support section of our website (accessible from within Practice CS by choosing **Help > On the Web > Product Support and Services**).